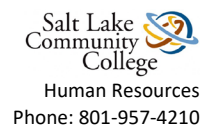

## **Signing HR Documents through Adobe eSignature**

- Locate the form you need to complete on<http://i.slcc.edu/hr/forms.aspx>
- Download the form and save it to your computer before you complete the fields
- Go to the form that you saved
- Complete the form

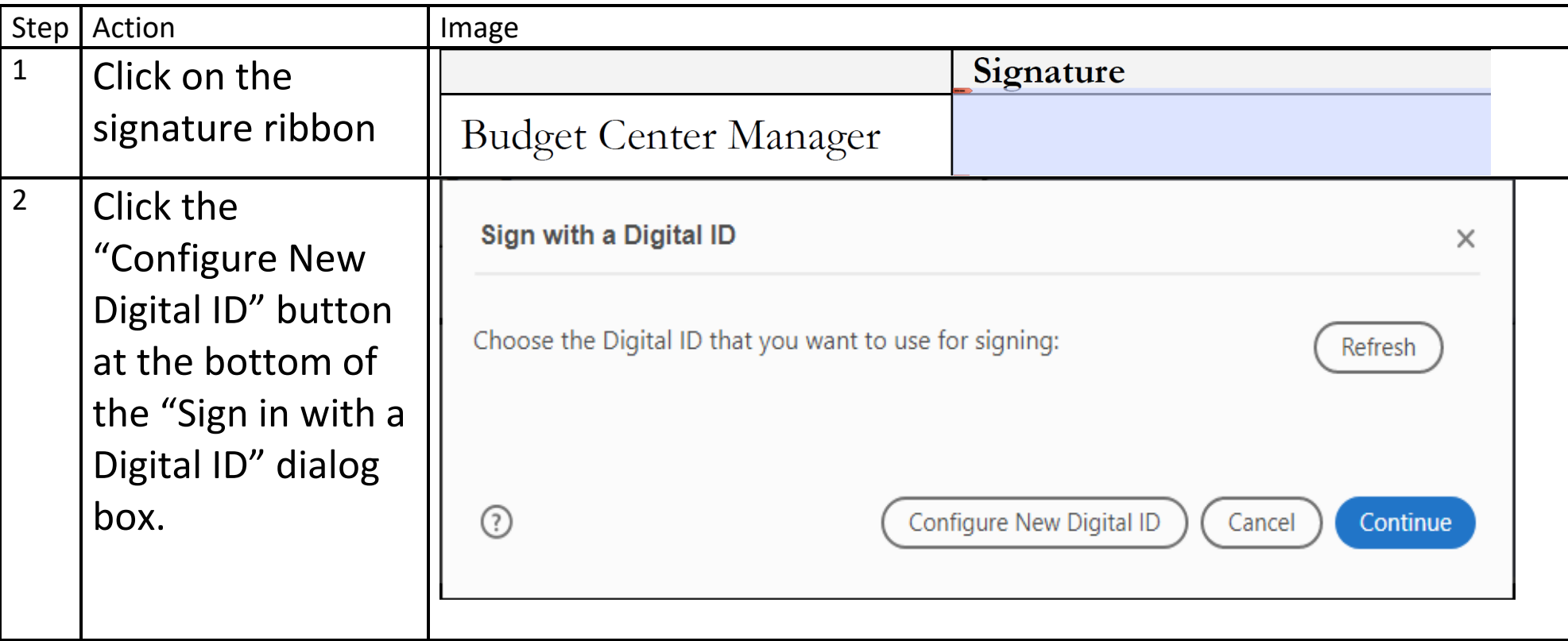

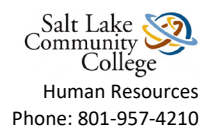

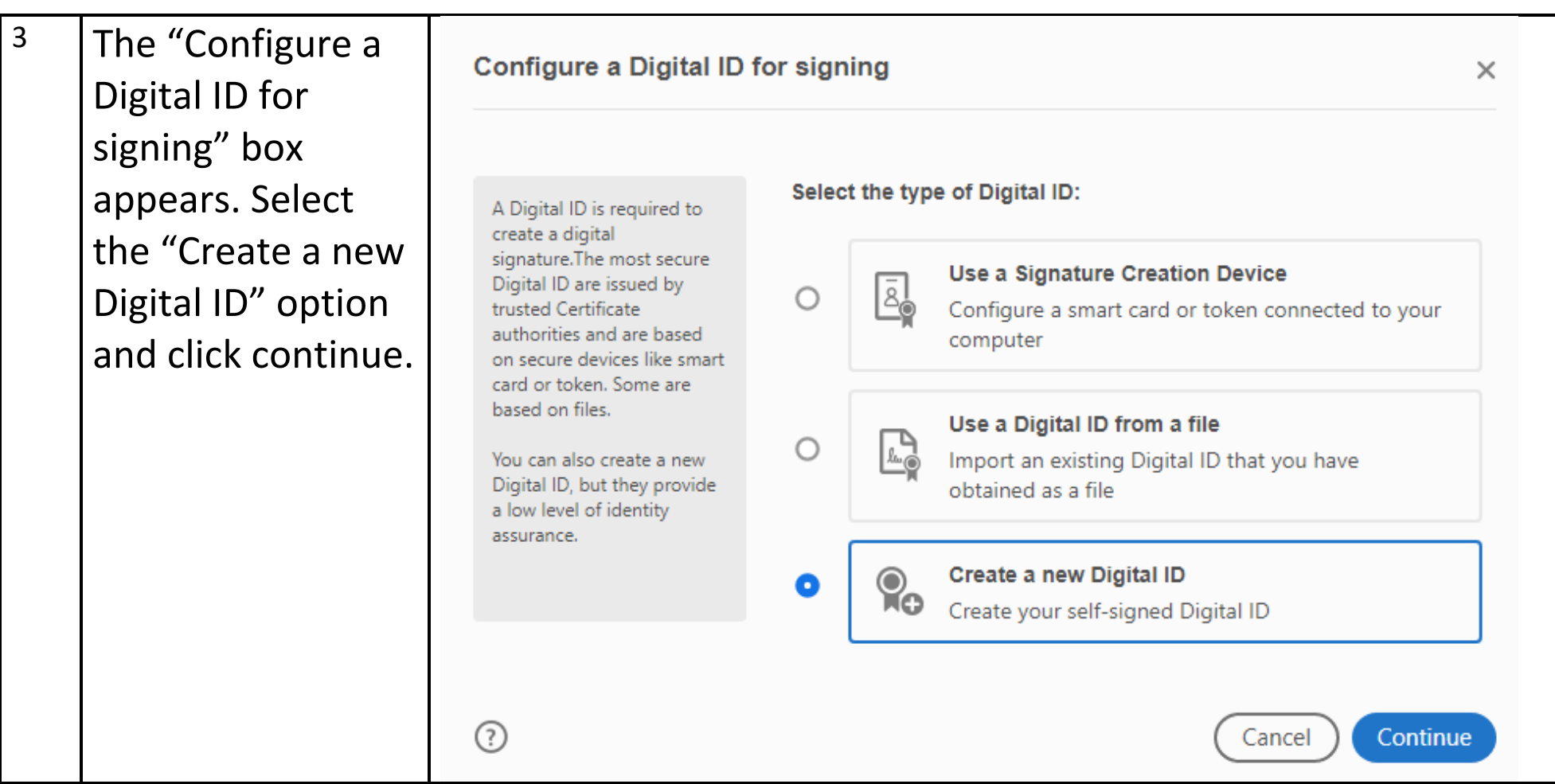

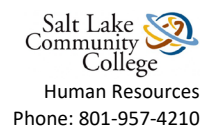

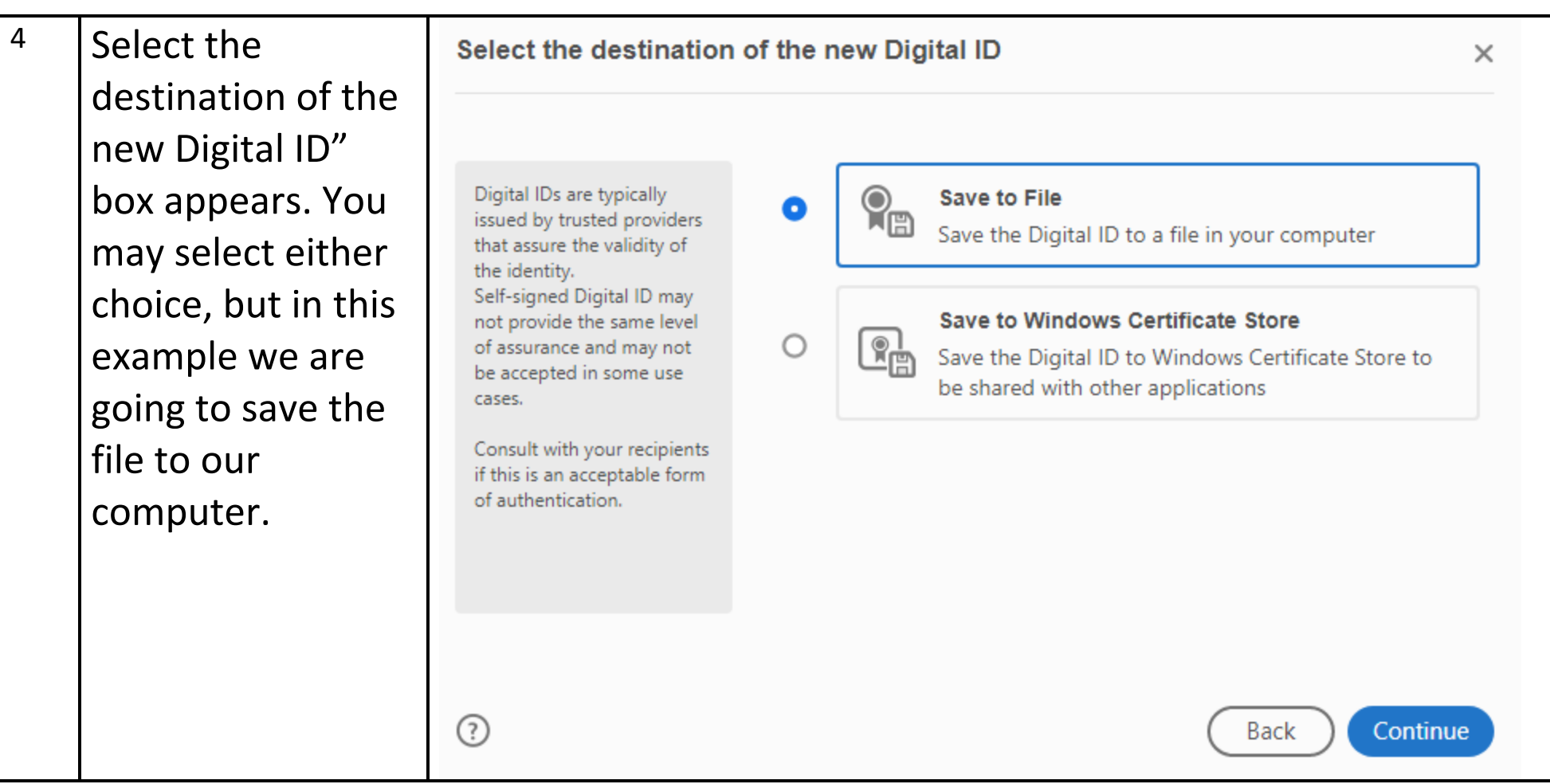

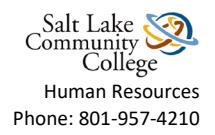

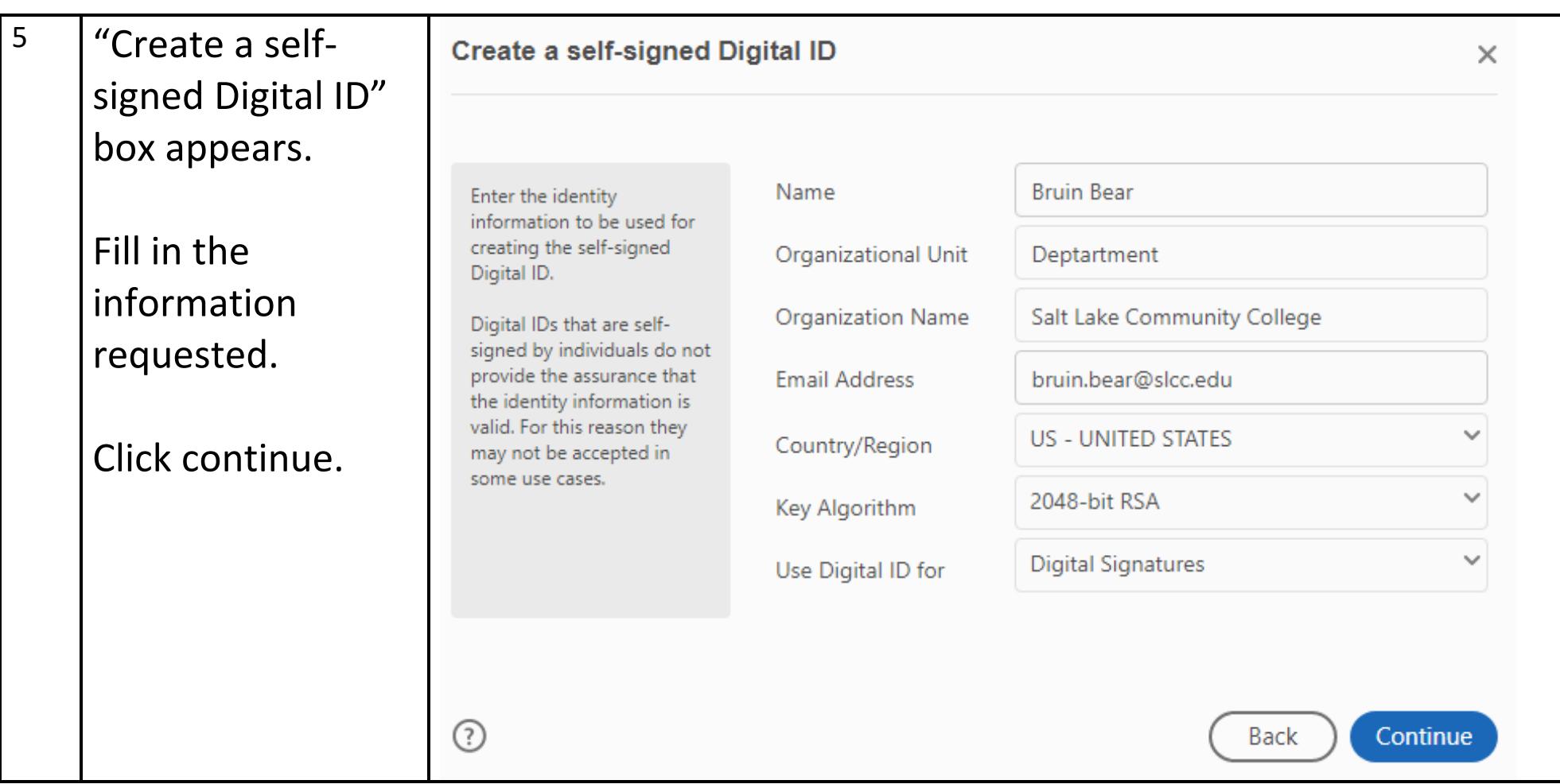

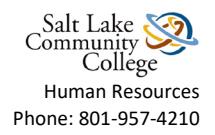

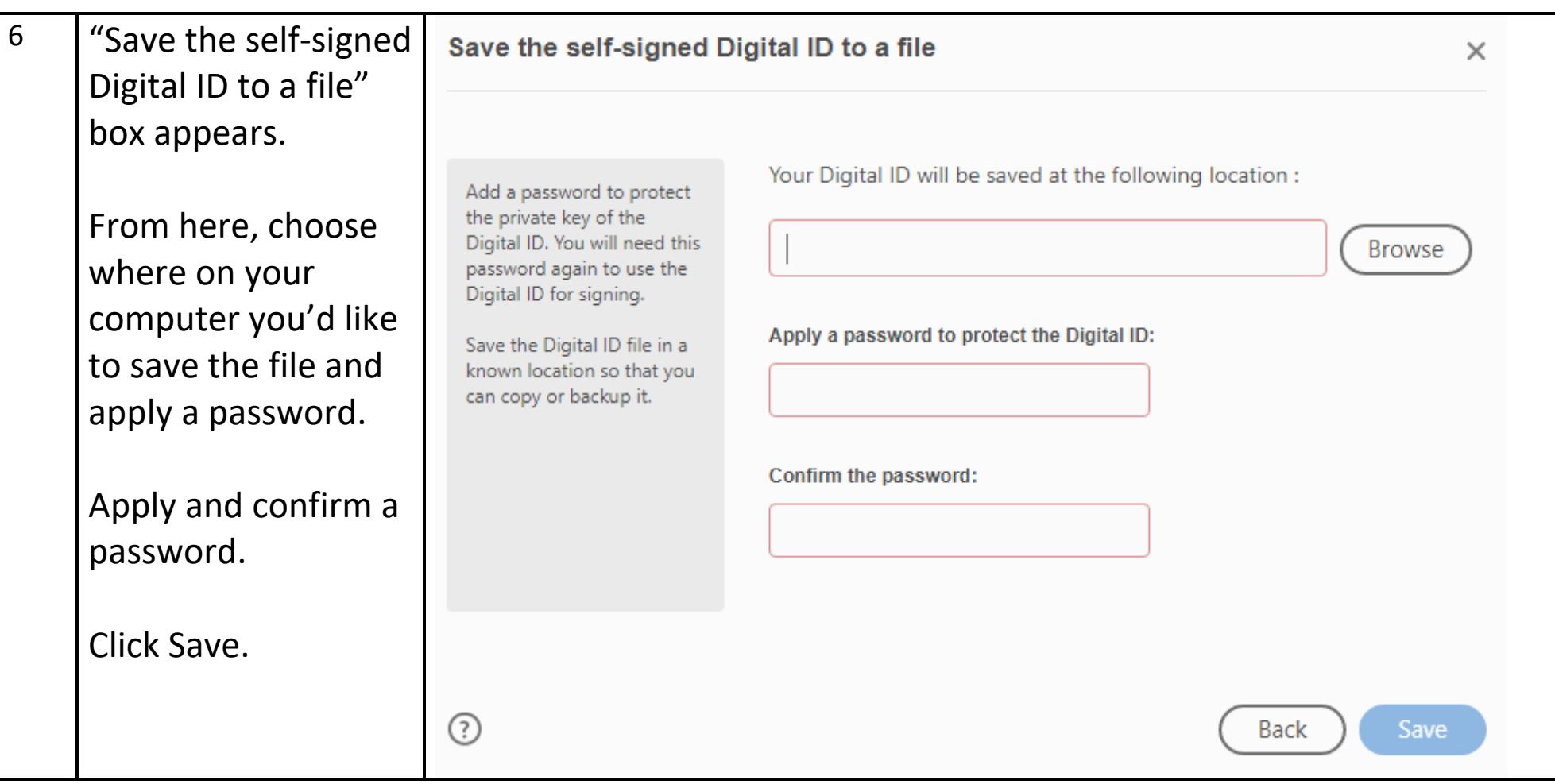

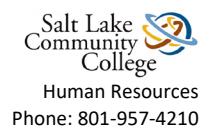

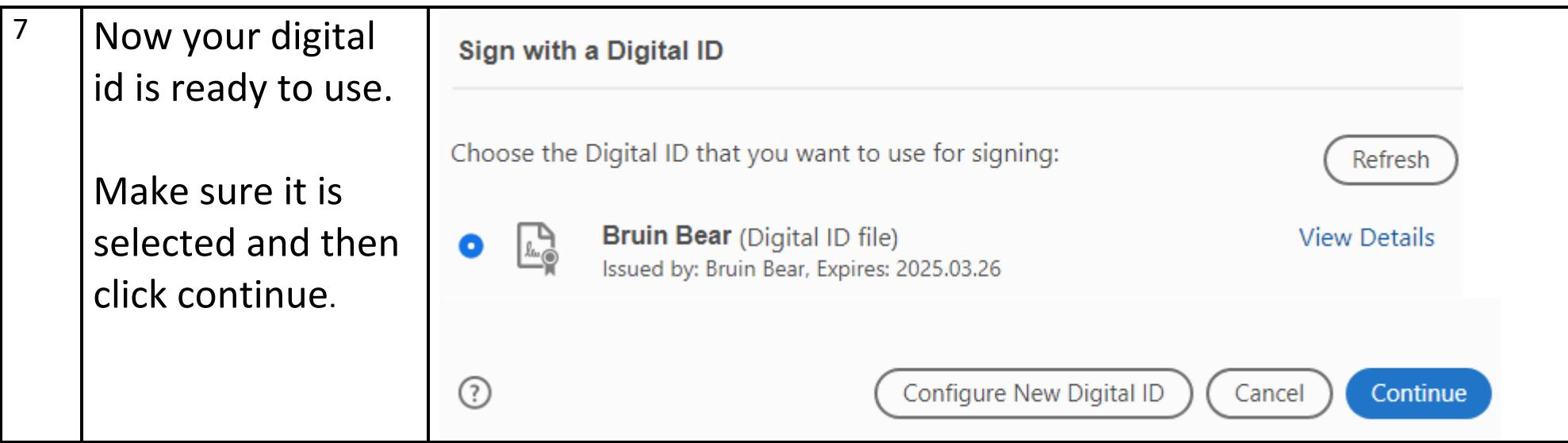

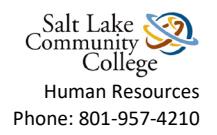

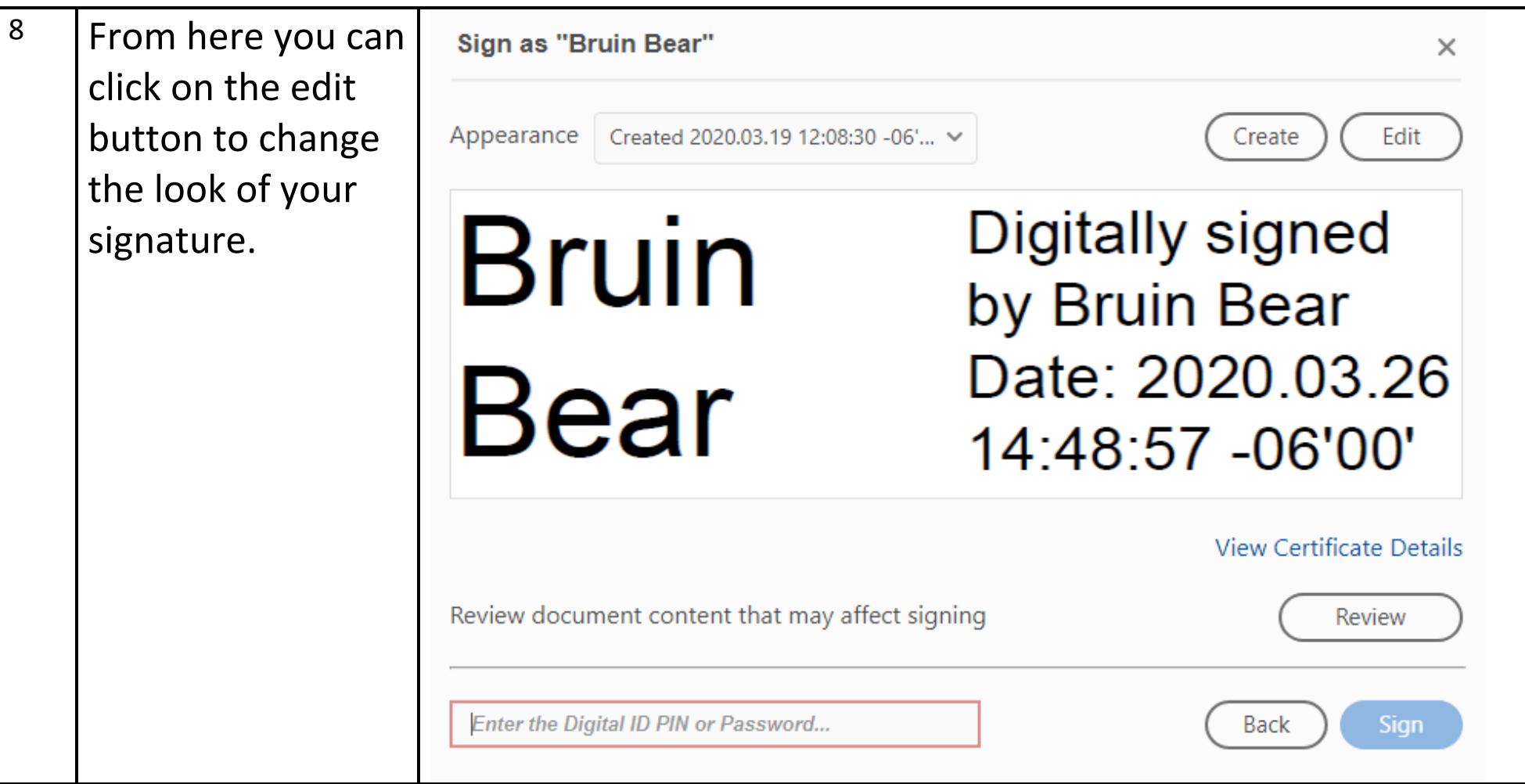

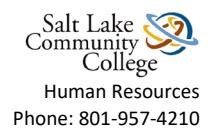

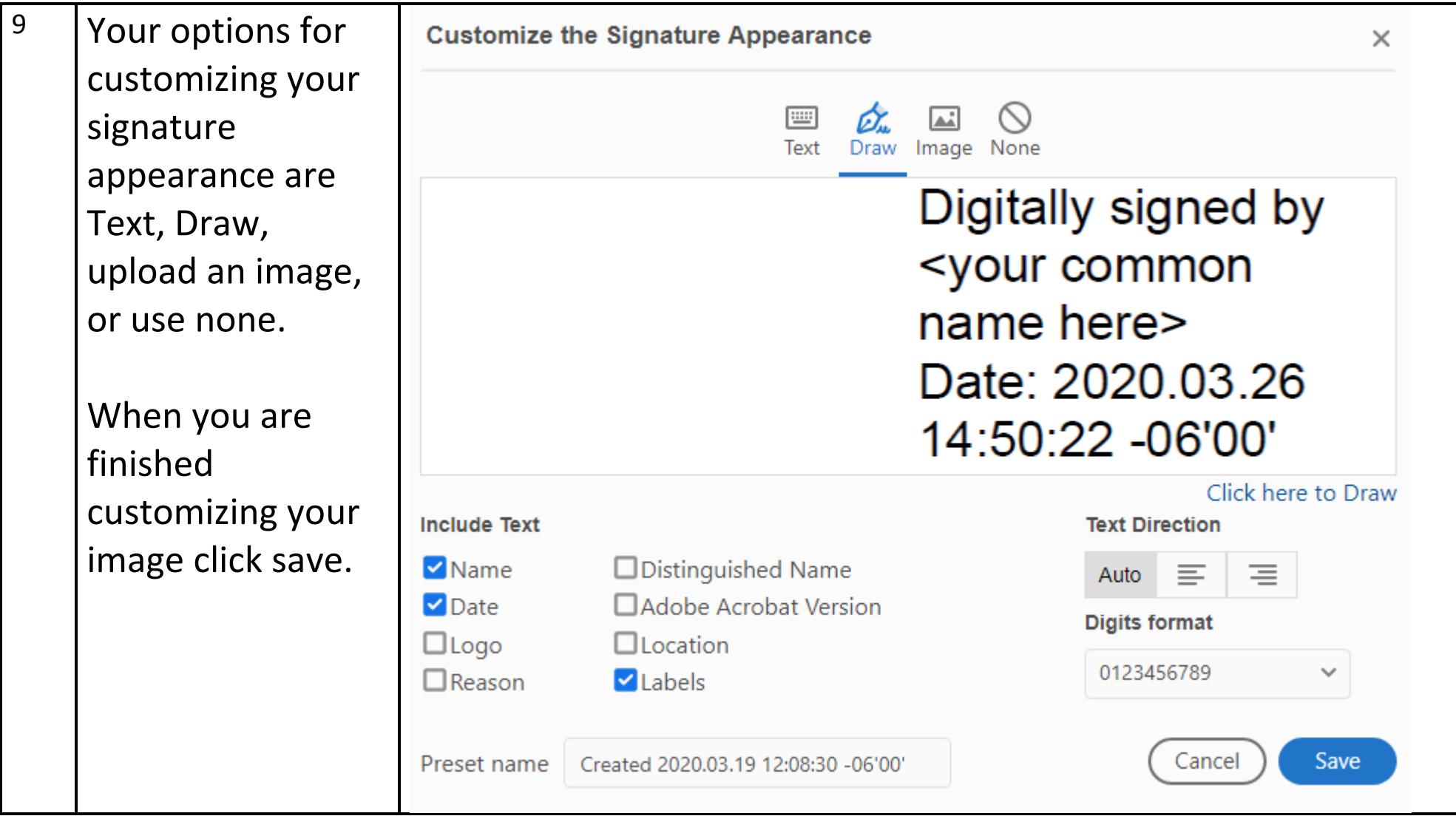

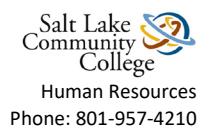

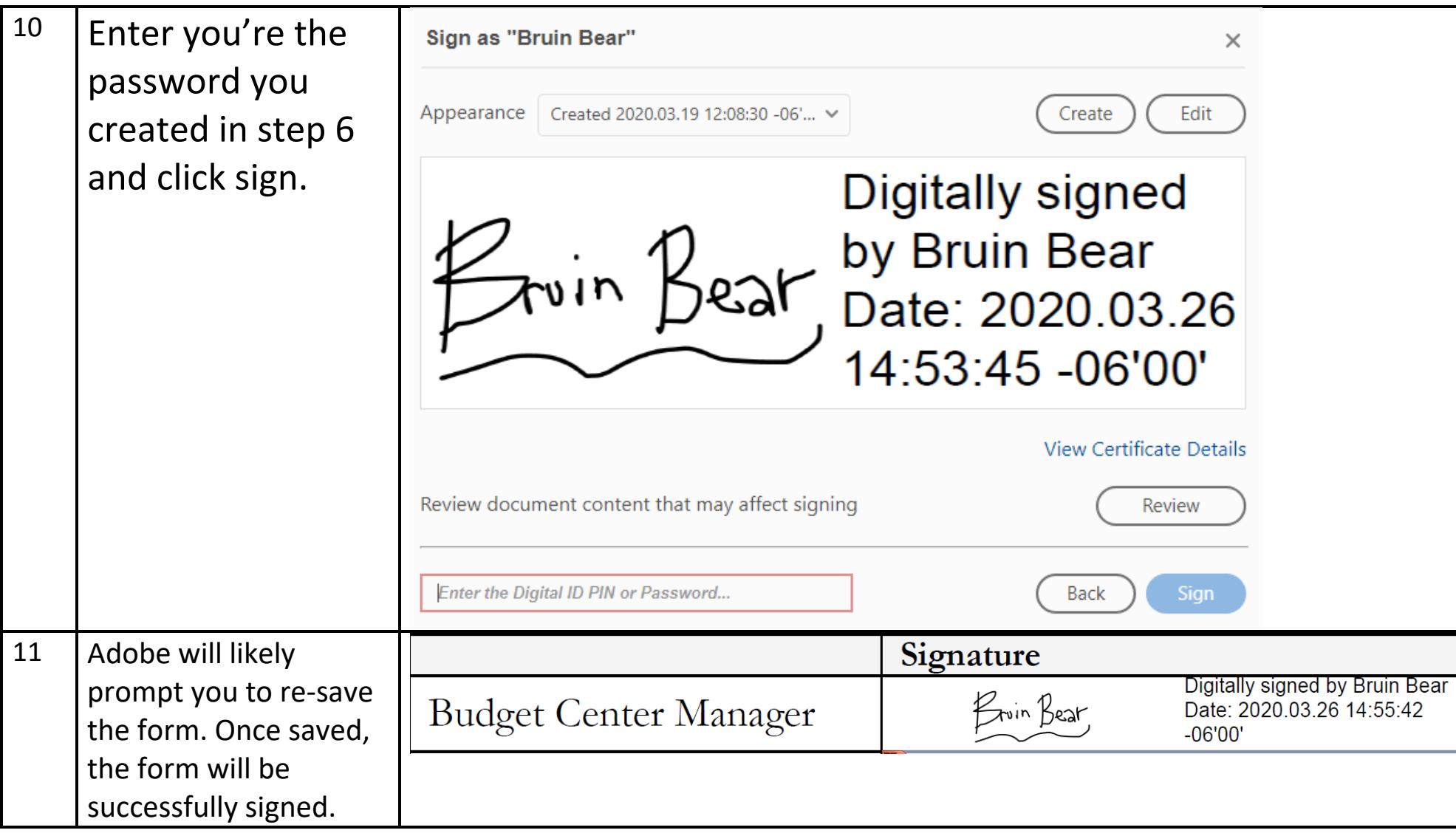